## **Variables pane**

The **Variables** pane displays the structure of a model being executed, as well as runtime values during model simulation. This pane contains two primary columns: **Name** and **Value**, and are outlined below.

- **Name**: represents the context and structural features of a model being simulated. The **[]** and **{}** notations are automatically shown after the structural feature as follows:
	- **[]**: the current State and number of Events of a State Machine and multiplicities.
		- <sup>o</sup>  $\overline{\textbf{B}}$ : constraint expressions with parameters and subsets.
- **Value**: represents runtime values of structural features from the **Name** column. A runtime value can be the input or output of a simulation. You can directly edit runtime values in the **Value** column if they are Boolean, Integer, Real, and String.

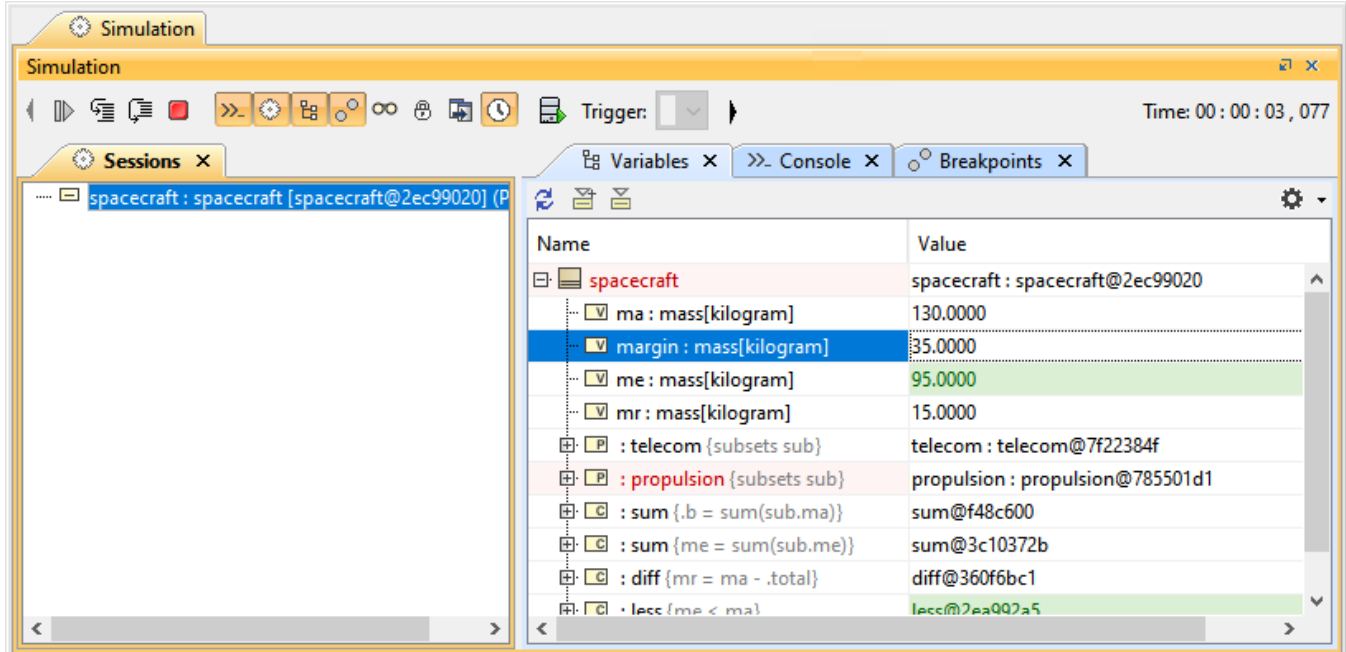

The Variables pane of a simulation model session.

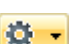

You can also display the **Causality, Show Requirement**, and **Show Margin** columns and configure the filtering by clicking at the top-right corner. Also, you can select a session in the **[Sessions](https://docs.nomagic.com/display/CST2022xR2/Understanding+simulation+sessions)** pane to display its runtime objects and values that will be shown in the **Variables** pane accordingly.

The following table lists the toolbar buttons and options of the **Variables** pane.

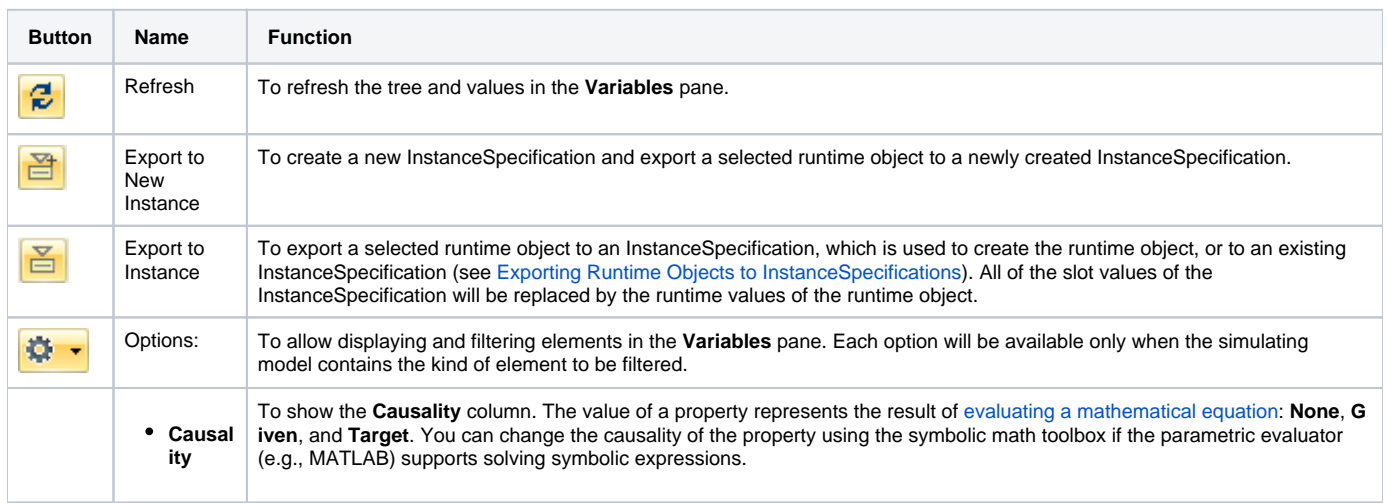

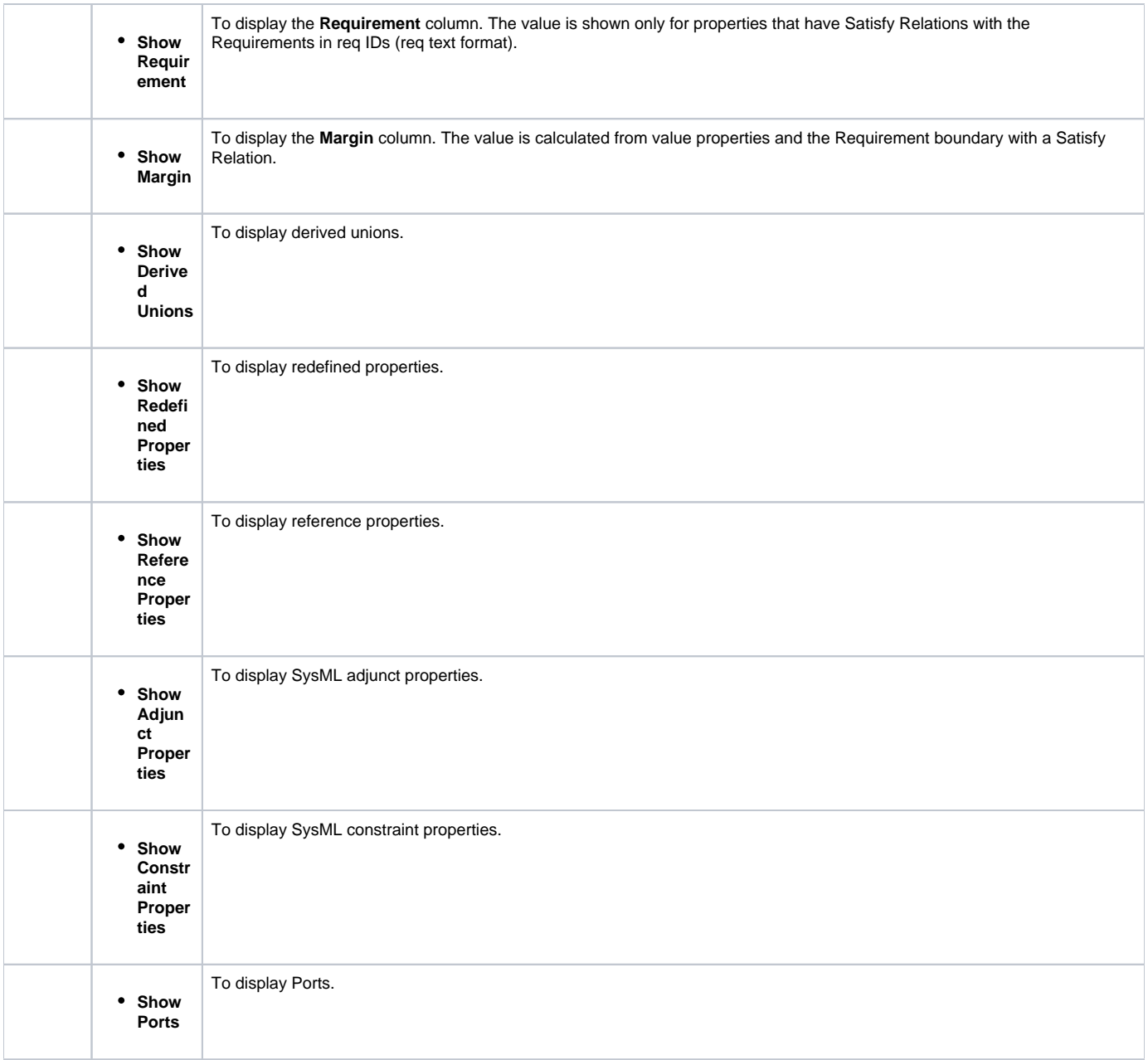

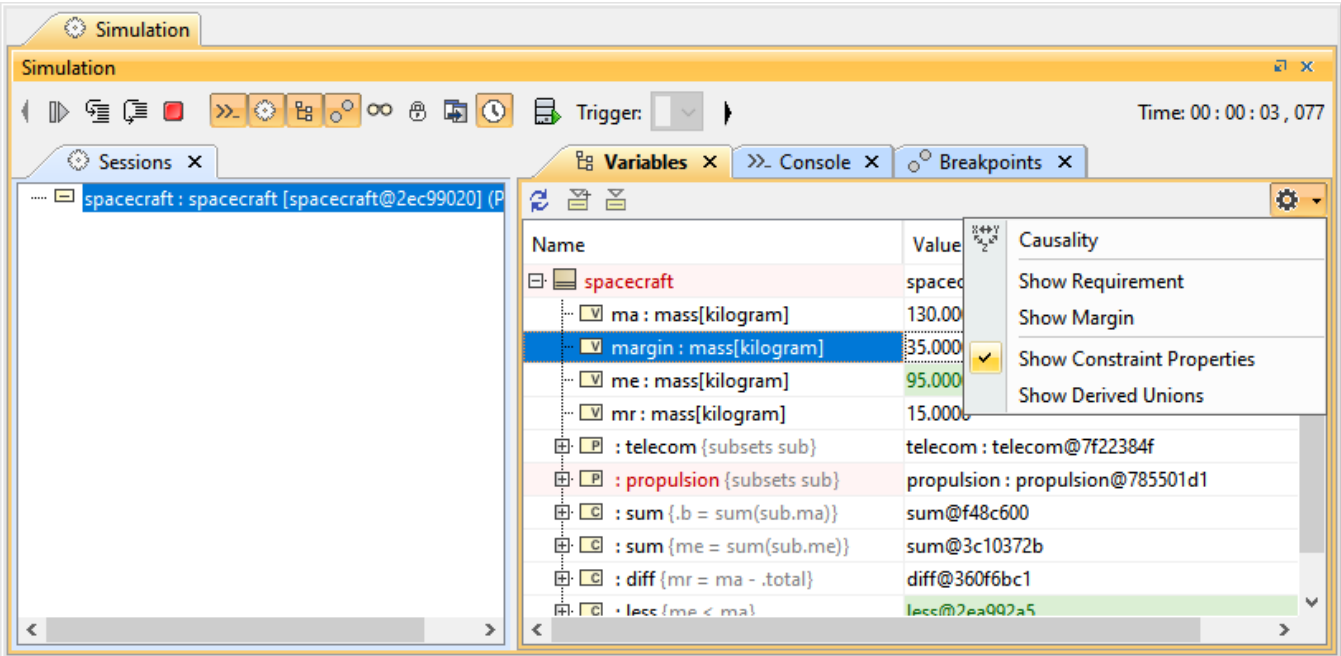

The options for displaying and filtering elements in the Variables pane.

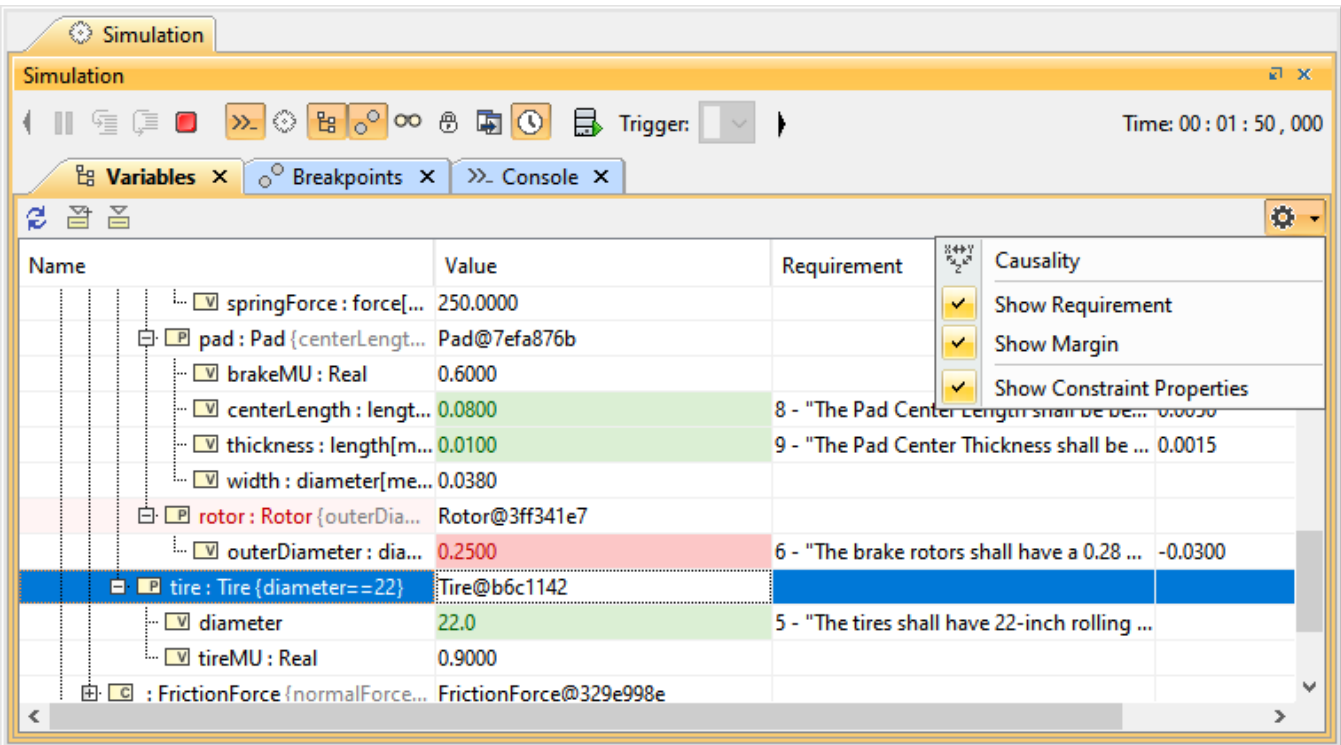

The result of selecting Show Requirement and Show Margin options of the Variables pane.

## **Related page**

[Exporting runtime objects to InstanceSpecifications](https://docs.nomagic.com/display/CST2022xR2/Exporting+runtime+objects+to+InstanceSpecifications)